# **Программное обеспечение РОМ 2.0**

*Инструкция по установке экземпляра ПО*

## **Перечень принятых сокращений**

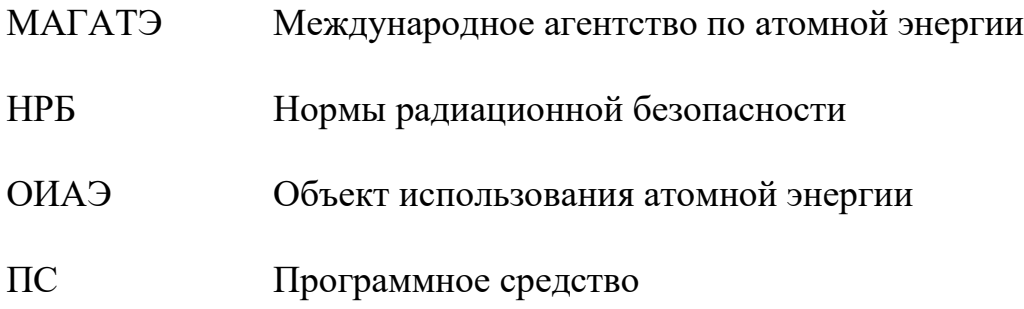

#### **Аннотация**

В настоящем документе приведены сведения по установке программного обеспечения РОМ 2.0.

### **Подготовка проверочного экземпляра программного обеспечения РОМ 2.0**

Проверочный экземпляр программного обеспечения РОМ 2.0 передается в виде виртуальной машины под управлением операционной системы Ubuntu.

- 1. Для использования образа виртуальной машины необходимо установить программное обеспечение VirtualBox, скачав установочный дистрибутив на сайте <https://www.virtualbox.org/> или через пакетный менеджер (в зависимости от системы).
- 2. Запустить программу и в главном окне в меню выбрать пункт Машина → Создать. В открывшемся окне (Рисунок 1) необходимо ввести данные о виртуальной машине и нажать кнопку Далее.
	- Имя любое имя для виртуальной машины;
	- Папка место, где будут созданы файлы виртуальной машины;
	- $\triangle$  Образ ISO ничего не выбирать;
	- $+$  T<sub>HII</sub> Linux;
	- Версия Ubuntu 22.04 LTS.

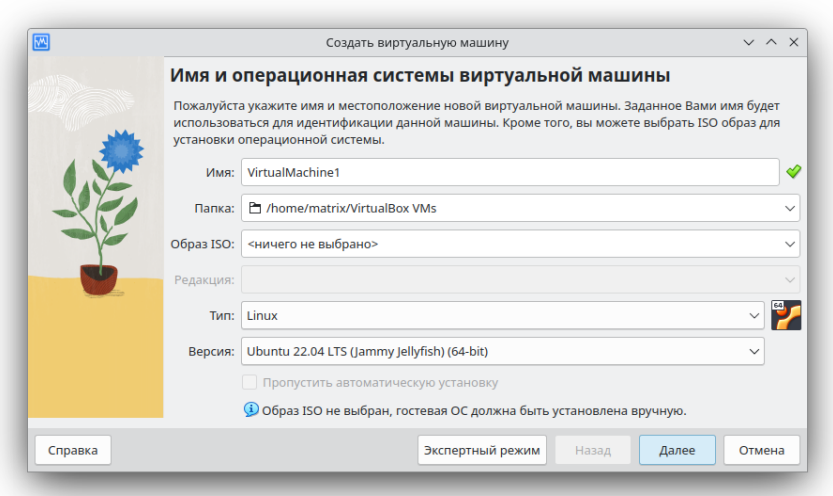

Рисунок 1

3. В следующем окне необходимо выделить для виртуальной машины не менее 8192 МБ оперативной памяти и необходимое количество процессоров (Рисунок 2) и нажать кнопку Далее.

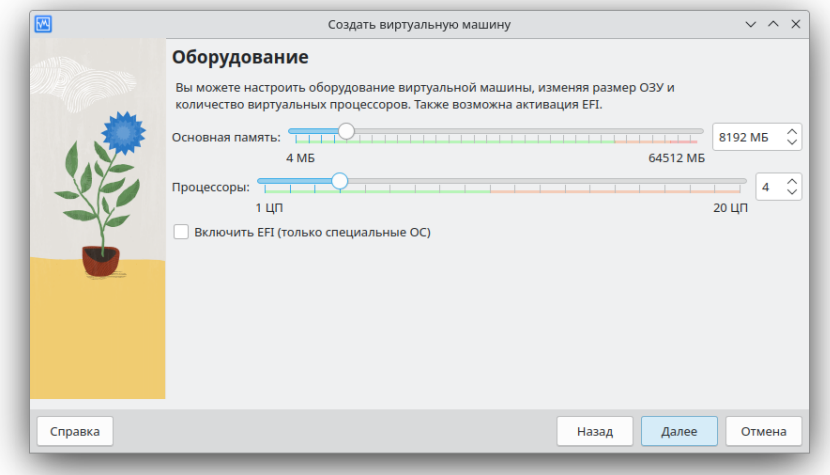

Рисунок 2

4. В этом окне следует выбрать пункт Использовать существующий жесткий диск и выбрать предоставляемый образ в формате vdi (Рисунок 3), нажать кнопку Далее и сразу в следующем окне, показывающем краткую информацию о созданной машине, нажать кнопку Готово.

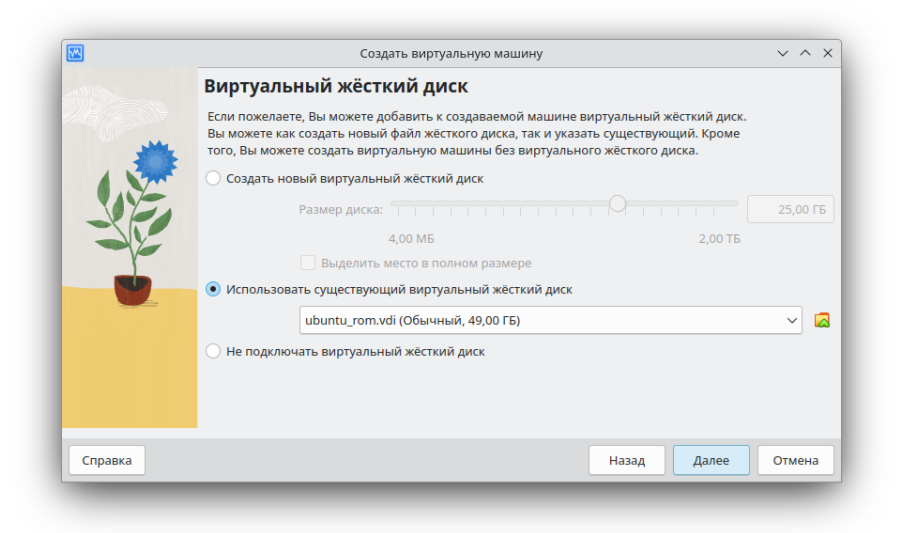

Рисунок 3

5. Теперь в главном окне программы в списке виртуальных машин слева появилась созданная виртуальная машина с заданным именем. Необходимо выбрать ее и запустить, нажав кнопку Запустить (Рисунок 4). Логин для виртуальной машины: ibrae, пароль: ibrae.

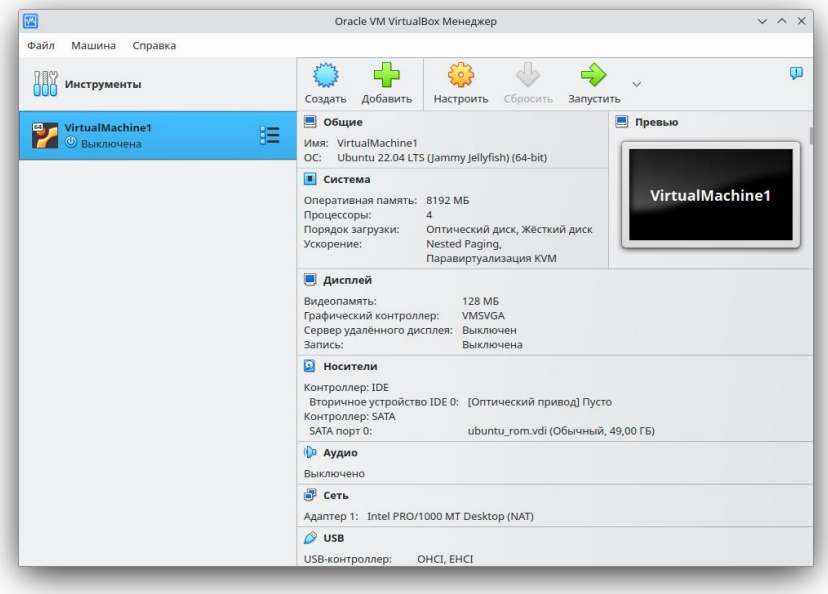

Рисунок 4

Для подготовки примера и запуска модулей необходимо после запуска виртуальной машины найти модули, которые расположены по пути /home/ibrae/PROGRAMS/release/ROM 2.0 (Рисунок 5).

| G Home / PROGRAMS / release / ROM 2.0<br>$\rightarrow$ |     |      |       | $\hbox{\scriptsize\it Q}$<br>÷ |                   | $\equiv$<br>這<br>$\overline{\phantom{0}}$<br>ш | $\begin{array}{ c } \hline \rule{0.2cm}{0.15mm} \rule{0.2cm}{0.15mm} \rule{0.2cm}{0.15mm} \rule{0.2cm}{0.15mm} \rule{0.2cm}{0.15mm} \rule{0.2cm}{0.15mm} \rule{0.2cm}{0.15mm} \rule{0.2cm}{0.15mm} \rule{0.2cm}{0.15mm} \rule{0.2cm}{0.15mm} \rule{0.2cm}{0.15mm} \rule{0.2cm}{0.15mm} \rule{0.2cm}{0.15mm} \rule{0.2cm}{0.15mm} \rule{0.2cm}{0.15$ | $\mathbf{\times}$ |
|--------------------------------------------------------|-----|------|-------|--------------------------------|-------------------|------------------------------------------------|----------------------------------------------------------------------------------------------------|-------------------|
| <b>1</b> Recent                                        |     |      |       |                                |                   |                                                |                                                                                                    |                   |
| <b>★ Starred</b>                                       | bin | data | lib64 | scripts                        | scripts_<br>meteo |                                                |                                                                                                    |                   |
| <b>di Home</b>                                         |     |      |       |                                |                   |                                                |                                                                                                    |                   |
| Documents                                              |     |      |       |                                |                   |                                                |                                                                                                    |                   |
| <b><i>b</i></b> Downloads                              |     |      |       |                                |                   |                                                |                                                                                                    |                   |
| <b>J</b> Music                                         |     |      |       |                                |                   |                                                |                                                                                                    |                   |
| Pictures                                               |     |      |       |                                |                   |                                                |                                                                                                    |                   |
| <b>□</b> Videos                                        |     |      |       |                                |                   |                                                |                                                                                                    |                   |
| <b>fii</b> Trash                                       |     |      |       |                                |                   |                                                |                                                                                                    |                   |
| □ sf_matrix                                            |     |      |       |                                |                   |                                                |                                                                                                    |                   |
| + Other Locations                                      |     |      |       |                                |                   |                                                |                                                                                                    |                   |
|                                                        |     |      |       |                                |                   |                                                |                                                                                                    |                   |
|                                                        |     |      |       |                                |                   |                                                |                                                                                                    |                   |
|                                                        |     |      |       |                                |                   |                                                |                                                                                                    |                   |
|                                                        |     |      |       |                                |                   |                                                |                                                                                                    |                   |

Рисунок 5

Для каждого модуля есть возможность создать конфигурационный файл с параметрами по умолчанию. На примере модуля variant рассмотрим процедуру создания конфигурационного файла:

Необходимо перейти в папку bin и открыть в ней терминал;

 В терминале набрать имя модуля для запуска/variant – writeDefaultCfg и указать путь к файлу, который будет создан и заполнен параметрами (Рисунок 6).

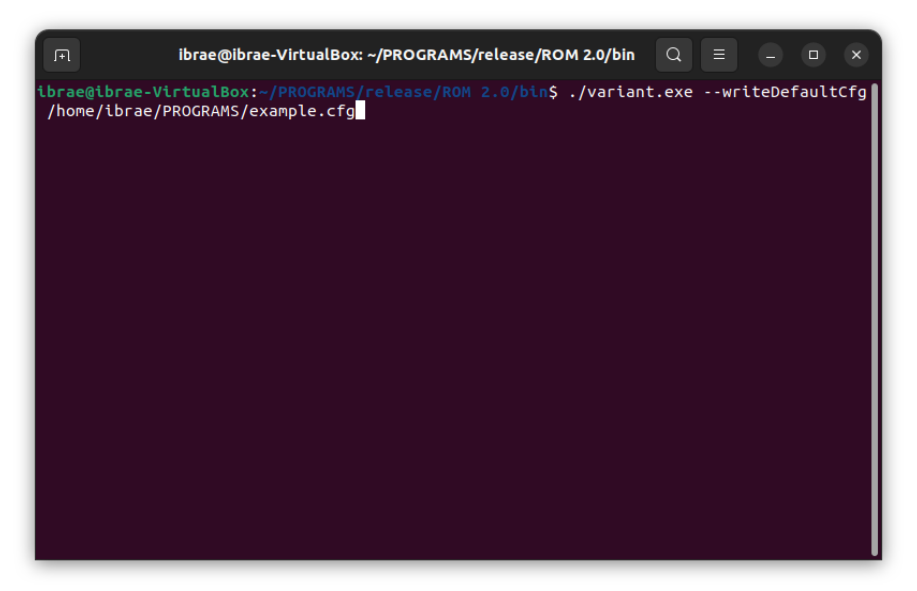

#### Рисунок 6

 Для запуска модуля variant необходимо набрать имя модуля ./variant и указать путь к файлу конфигурации.

#### **Установка программного обеспечения РОМ 2.0**

Программное обеспечение РОМ 2.0 предназначено для работы в системах под управлением операционной системы Linux c версией библиотеки glibc 2.28 и выше. Работоспособность проверена на следующих операционных системах: Linux Debian 9е, Linux Ubuntu 20, 21, кластерные вычислительные установки под управлением CentOs 7.4. Программное обеспечение РОМ 2.0 состоит из подпрограмм, назначение и связи которых описаны выше. Они разработаны на языках  $C++$  и Python, а также используют дополнительные сторонние библиотеки (открытые, свободно распространяемые, могут быть установлены с использованием стандартных средств Linux). Для работы необходимо установить:

Компиляторы (альтернативно):

‒ gcc, g++ версии не ниже 11.3.0 (The GNU Compiler Collection);

— icx, icpx версии не ниже 2022.2.0 (Intel(R) one API DPC++/C++ Compiler). Библиотеки, их версии.

Для сборки компилятора «GCC»:

- $-$  gmp версии не ниже 6.2.1;
- mpfr версии не ниже  $4.1.0$ ;
- ‒ mpc версии не ниже 1.2.1.

Для сборки высокоуровневого интерпретируемого динамического языка программирования «Perl»:

- $-$  bison версии не ниже 3.8.2;
- $m4$  версии не ниже 1.4.19;
- flex версии не ниже  $2.6.4$ ;
- perl версии не ниже  $5.34.1$ .

Фреймворк для разработки кроссплатформенного программного обеспечения на языке программирования C++ «QT»:

 $-$  QT версии не ниже 6.4.0.

Библиотека для работы с «NetCDF» (машинонезависимый двоичный формат файлов, являющийся стандартом для обмена научными данными):

- zlib версии не ниже  $1.2.11$ ;
- $-$  szip версии не ниже 2.1.1;
- hdf5 версии не ниже  $1.12.1$ ;
- netcdf версии не ниже с $-4.8.1$ .

Библиотека для работы с файлами-архивами «Libarchive»:

- $-$  bzip2 версии не ниже 1.0.8;
- zlib версии не ниже  $1.2.11$ ;
- libarchive версии не ниже  $3.6.0$ .

Библиотека TRNG в качестве генератора случайных чисел:

 $-$  trng4 версии не ниже 4.24.

Библиотека «ecCodes» для работы с файлами форматов GRIB и BUFR:

- libpng версии не ниже  $1.6.37$ ;
- $-$  jpeg версии не ниже 9e;
- $-$  jasper версии не ниже 3.0.3;
- grib api версии не ниже  $1.28.0$ ;
- $-$  eccodes версии не ниже 2.25.0.
	- Вспомогательные библиотеки:
- ‒ библиотека алгоритмов вычислительной геометрии CGAL версии не ниже 5.5;
- ‒ собрание библиотек классов, использующих функциональность языка  $C++$  boost версии не ниже 1.80.0;
- ‒ библиотека для работы с параллельными вычислениями openmpi версии не ниже 4.1.2;
- ехрат версии не ниже 2.4.7;
- openssl версии не ниже  $1.1.1n$ ;
- libiconv версии не ниже  $1.16$ ;
- curl версии не ниже 7.82.0;
- $-$  ncurses версии не ниже 6.3;
- $-$  isl версии не ниже 0.24;
- libssh2 версии не ниже  $1.10.0$ ;
- openssl версии не ниже  $1.1.1n$ ;
- libiconv версии не ниже  $1.16$ ;
- libxml2 версии не ниже  $2.9.13$ ;
- curl версии не ниже  $7.82.0$ ;
- $-$  ncurses версии не ниже 6.3;
- readline версии не ниже  $8.1$ ;
- mpfr версии не ниже  $4.1.0$ ;
- $-$  xz версии не ниже 5.2.5;
- udunits версии не ниже  $2.2.28$ ;
- $-$  googletest версии не ниже 1.11.0;
- $-$  libaec версии не ниже 0.3.4;
- $-$  lzo версии не ниже 2.10;
- $-$  lua версии не ниже 5.4.4.

Целевые операционные системы:

- ‒ CentOS Linux release 7.7.1908 и выше;
- ‒ Ubuntu Linux 20.04 и выше;
- ‒ Debian Linux 10 и выше;
- ‒ Astra Linux Special Edition релиз «Смоленск 1.6»;
- ‒ Astra linux Сommon Edition релиз «Орел».

Компиляция вычислительного ядра программного средства обеспечивается с использованием кроссплатформенного генератора инструкций сборки qmake, входящего в состав библиотек Qt. Для функционирования программного обеспечения РОМ 2.0 Заказчиком должны применяться технические средства со следующими основными характеристиками:

- сервер:
	- o процессор: Intel Xeon 12 ядер Skylake-EP 2.2 ГГц или более производительный;
	- o ОЗУ: не менее 512 Гб DDR4 ECC REG 2400 МГц в четырехканальном режиме;
	- o наличие подключения к ЛВС со скоростью передачи не менее 1000 Мбит/с;
	- o наличие системы виртуализации;
- сетевое хранилище данных:
	- o ОЗУ: не менее 8 Гб DDR4;
	- o HDD: не менее 2 ТБ RAID 10;
	- o Наличие подключения к ЛВС со скоростью передачи не менее 1000 Мбит/с;
- кластерная высокопроизводительная установка:
	- o Вычислительный узел HPC кластера (не менее 5): 2\*Intel Xeon Gold 6240, (2.60GHz, 10.40GT/s, 18C), 196GB (12\*16GB) 2933MHz DR RDIMM, HBA330 Minicard, 480Gb SSD SATA RI 6Gbps 2.5" Hot-plug, Broadcom 57416 DP 10Gbps Base-T+ 5720 DP 1Gbps Base-T, Mellanox ConnectX-5 EDR IB/100GbE Single-Port, iDRAC9 Ent, RPS 2\*750W, 3Yr ProSupport and Next Business Day On-Site Service.
	- o Коммутационный узел HPC кластера: Mellanox SB7800, Managed EDR 100Gb/s InfiniBand Smart Switch, 36 портов QSFP28, формфактор 1U, 2 БП, P2C airflow, Mellanox Technical Support and Warranty - Silver, 3 Year, for SB7800 Series Switch.
	- o Расширение Storage node HPC кластера 10x 10TB 7200RPM SAS 12G Enterprise Edition, Dual I/O module, 5х12G SAS SFF-8644 (inc.

2 SAS WOC (Wake on Cable) cable 1,5m), 2x 770W, 2U, warranty 3 year NBD.

- o Плата расширения для Storage node HPC кластера: Mellanox ConnectX-5 EDR IB/100GbE VPI Single-Port x16 PCIe 3.0;
- o наличие подключения к ЛВС со скоростью передачи не менее 1000 Мбит/с;
- автоматизированное рабочее место на базе персонального компьютера:
	- o процессор: Intel Core i5 или более производительный;
	- $O$  ОЗУ: не менее 8 Гб DDR4;
	- o Разрешение экрана: не менее 1920х1080 пикселей;
	- o Наличие подключения к ЛВС со скоростью передачи не менее 100 Мбит/с;
	- o Наличие клавиатуры и манипулятора типа «мышь»;
	- o Наличие установленной операционной системы семейства Astra Linux и web браузера Yandex версии не ниже 22.